## [Vorher:](http://wiki.girona.de/lib/exe/detail.php?id=tombisto%3Aadmin&media=tombisto:asudrucke2.png)

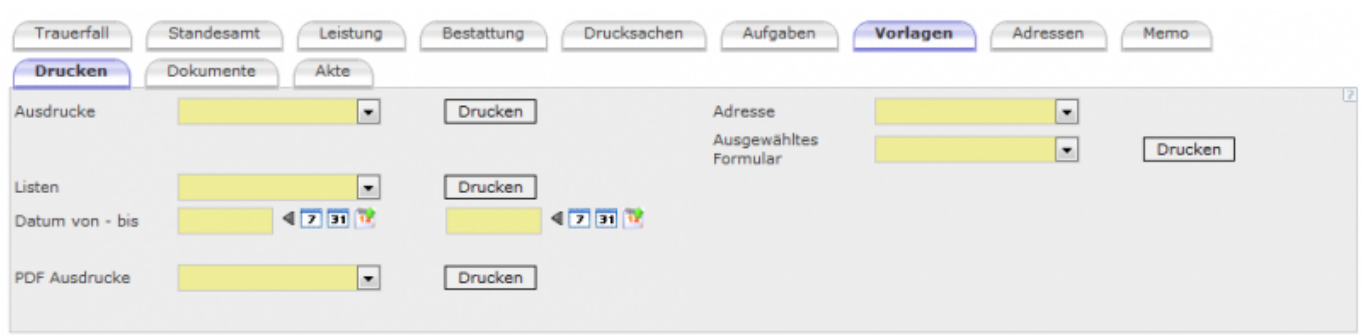

## Admin-Modus:

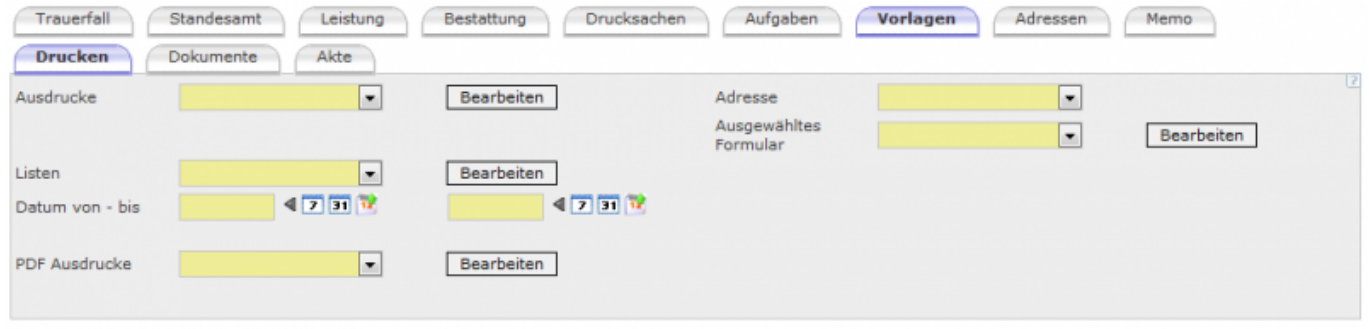

Über den Button <Bearbeiten> erfolgt die Bearbeitung der Druckvorlagen. Alle Druckvorlagen müssen geladen werden, damit diese zum jeweiligen Ausdruck zugeordnet werden kann. Das Laden der Vorlagen erfolgt über den Button <Bearbeiten> bei Ausdrucke.

From: <http://wiki.girona.de/> - **Girona Wiki**

Permanent link: **<http://wiki.girona.de/doku.php?id=tombisto:admin&rev=1406725605>**

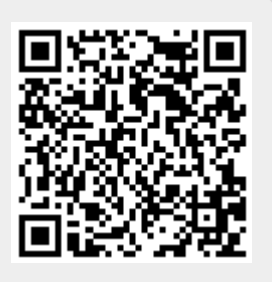

Last update: **2016/12/20 10:03**